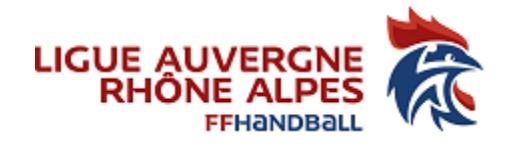

## Tutoriel pour récupérer **SUI GEST'HAND** votre attestation d'affiliation

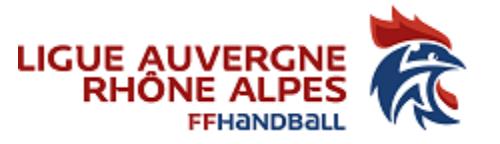

Dans le guide du compte asso, page 13, dans le paragraphe (e), vous renseignez le champ « Affiliation aux fédérations sportives ».

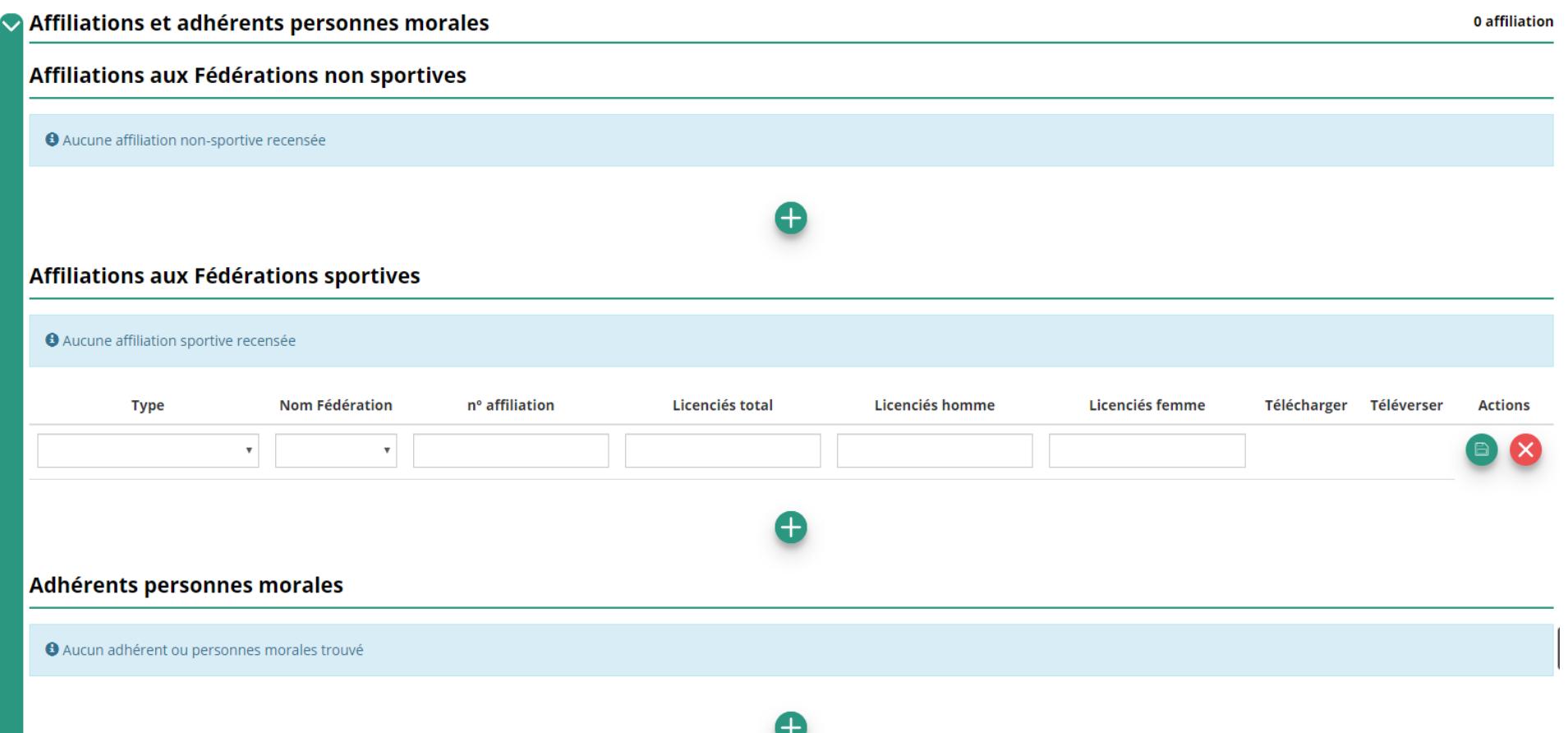

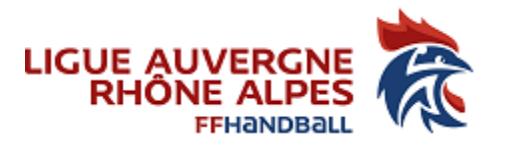

Vous allez devoir téléverser votre affiliation.

Pour récupérer votre affiliation dans GEST'HAND sous format pdf, procédez comme suit :

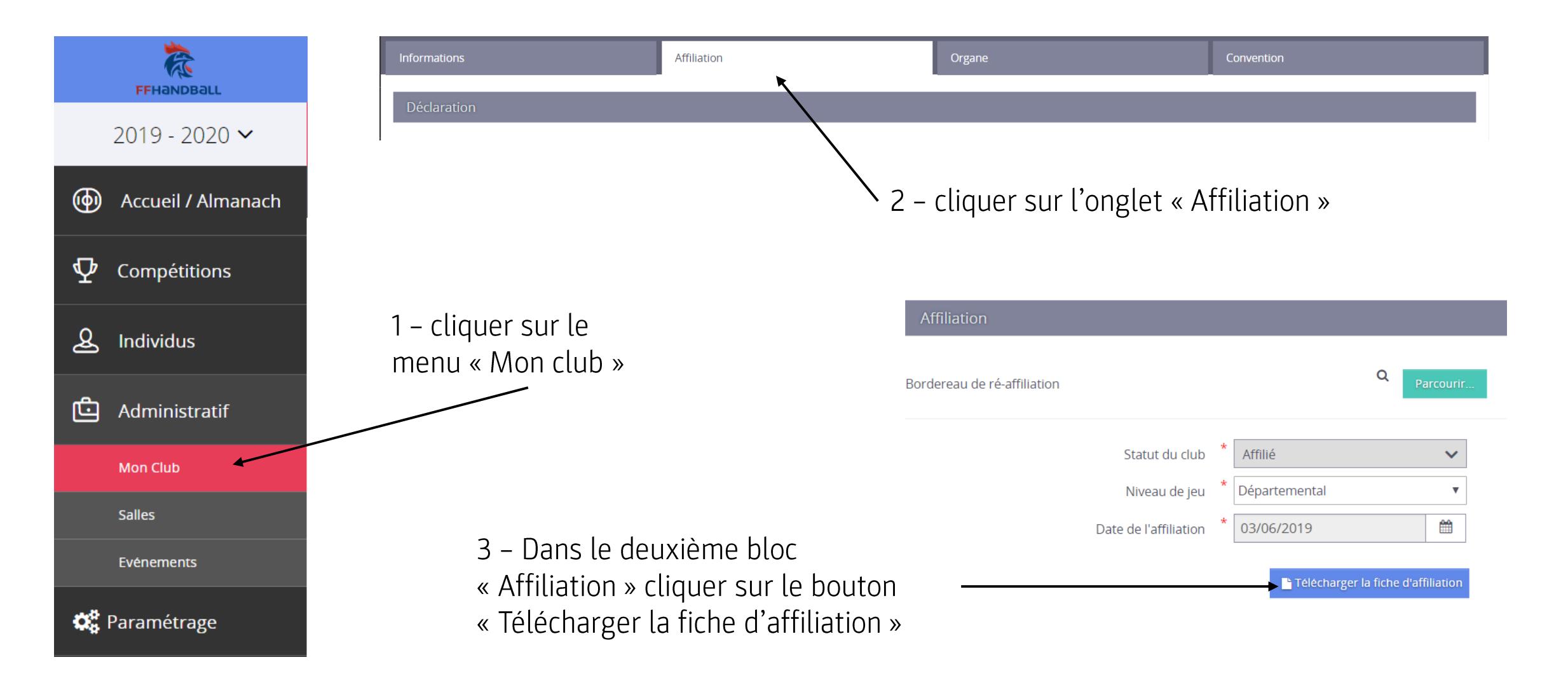

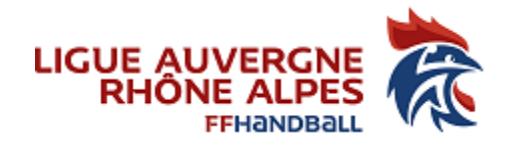

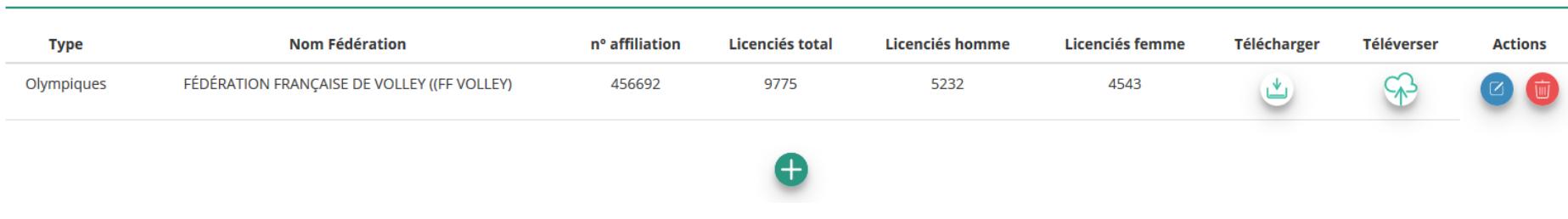

## Affiliations aux Fédérations sportives

Une fois l'enregistrement réalisé, cliquez sur le logo  $\circledast$  pour charger l'attestation. Le logo  $\circledast$  apparait pour signifier que le document est chargé et vous pouvez cliquer dessus pour visualiser le document.